Ablichtungen aus Gerichts- und Behördenakten (RVG)

# Ablichtungen aus Gerichts- und Behördenakten (RVG)

#### Hauptseite > Gebühren > Ablichtungen aus Gerichts- und Behördenakten (RVG)

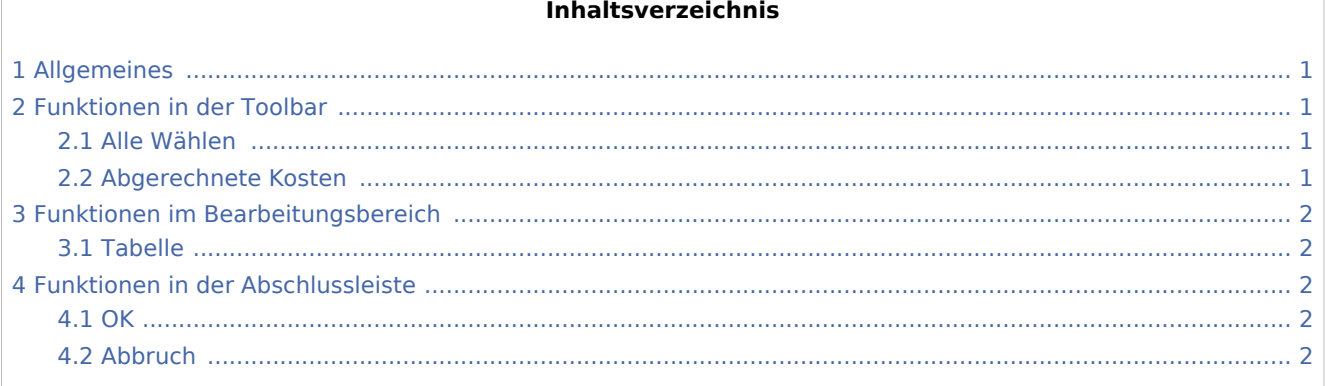

### <span id="page-0-0"></span>Allgemeines

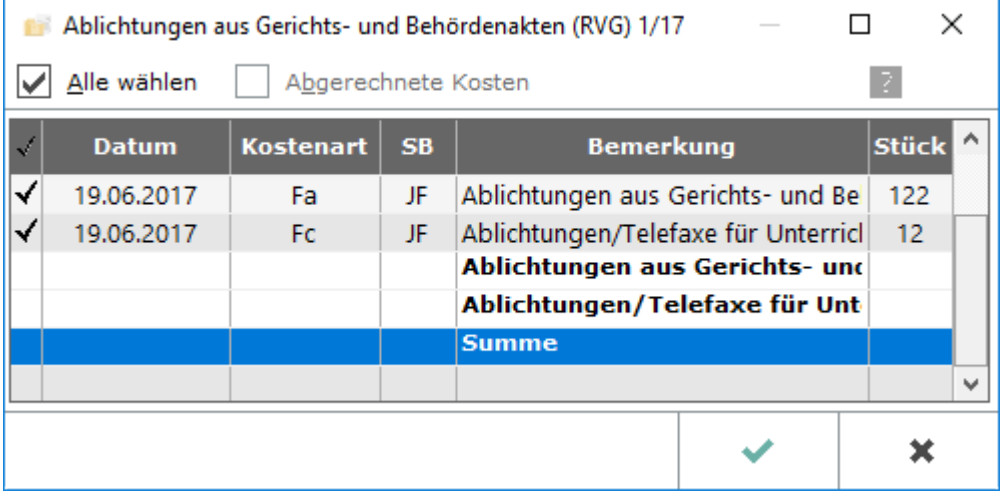

### <span id="page-0-1"></span>Funktionen in der Toolbar

#### <span id="page-0-2"></span>Alle Wählen

Mit dieser Option werden alle Ablichtungspositionen zur Abrechnung erfasst.

#### <span id="page-0-3"></span>Abgerechnete Kosten

Weist sämtliche bereits abgerechnete Ablichtungen aus.

Ablichtungen aus Gerichts- und Behördenakten (RVG)

## <span id="page-1-0"></span>Funktionen im Bearbeitungsbereich

### <span id="page-1-1"></span>Tabelle

Dient der Auswahl abzurechnender Ablichtungen, die im [Kostenblatt](https://onlinehilfen.ra-micro.de/index.php/Kostenblatt) bereits erfasst wurden.

### <span id="page-1-2"></span>Funktionen in der Abschlussleiste

<span id="page-1-3"></span>**OK** 

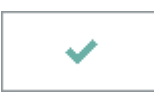

Beendet das Fenster.

#### <span id="page-1-4"></span>Abbruch

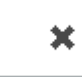

Schließt das Fenster.